Hikvision Phone App Setup Guide

To setup remote Camera viewing you will need :

NVR IP Address or URL remote username \_\_\_\_\_\_\_\_\_\_\_\_\_\_\_\_ remote password

 It is assumed that the user is already defined on the NVR and that the proper firewall ports have been forwarded on the router.

Go to your Phone App Store and download the IVMS-4200 or IVMS-4500 App or Lite version of the App.

When you open the App you should see :

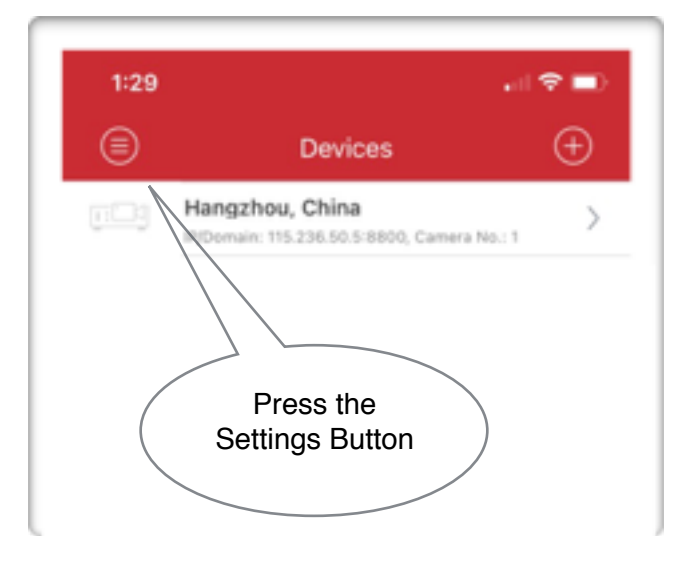

Press the Settings Button.

You should see the settings Menu below, select *Devices*

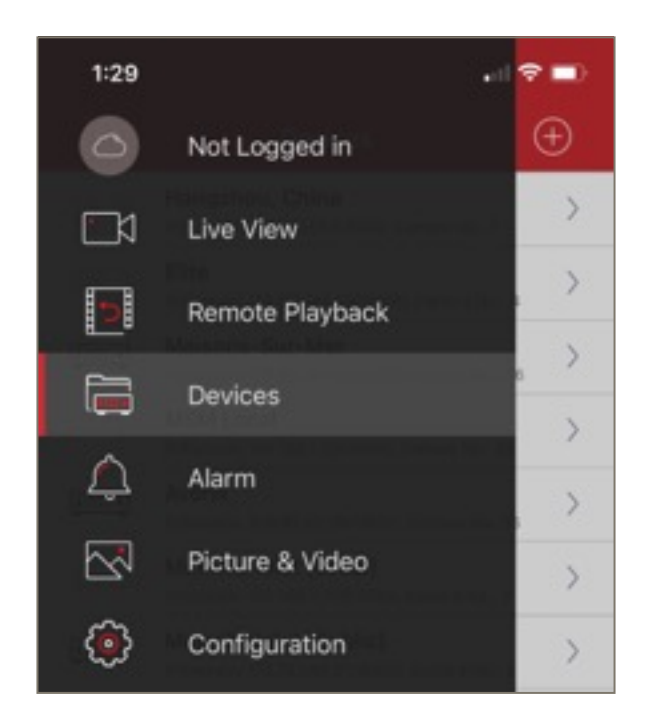

On the Devices Screen, Press Add. Then, Select the Manual Adding Menu Item.

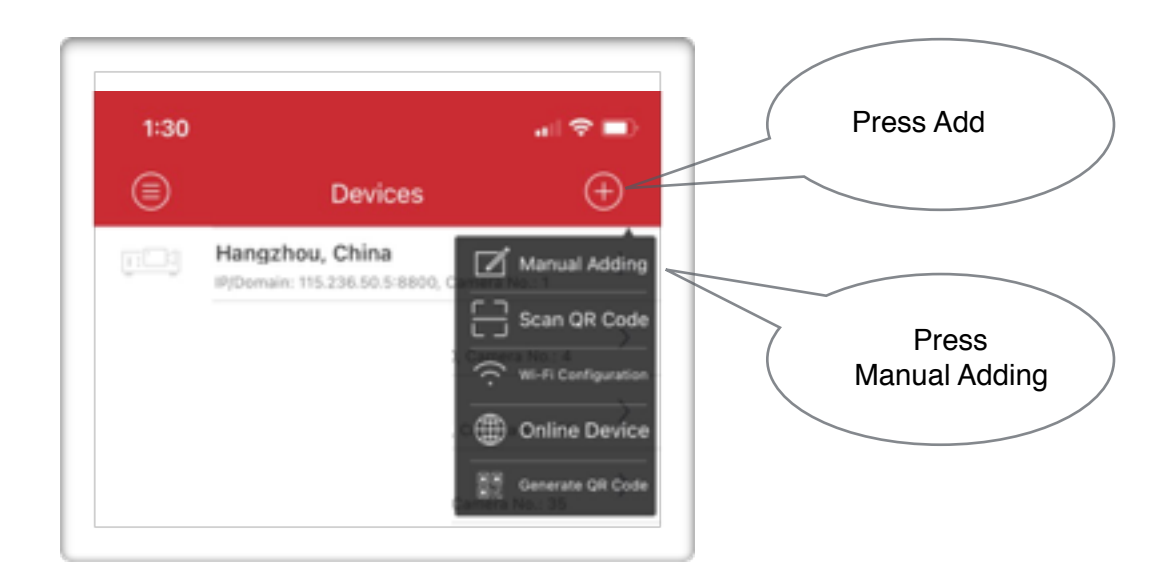

On the New Device Screen enter the following :

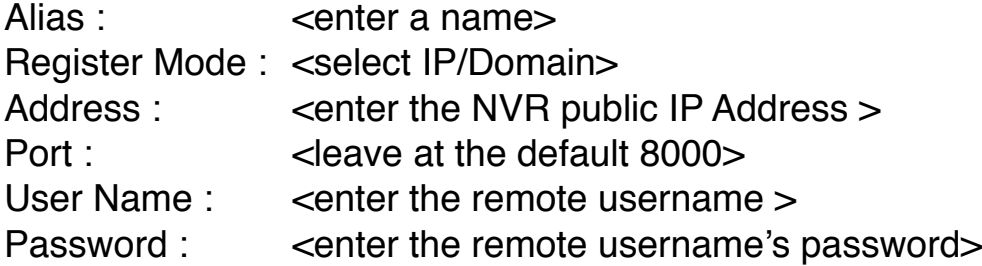

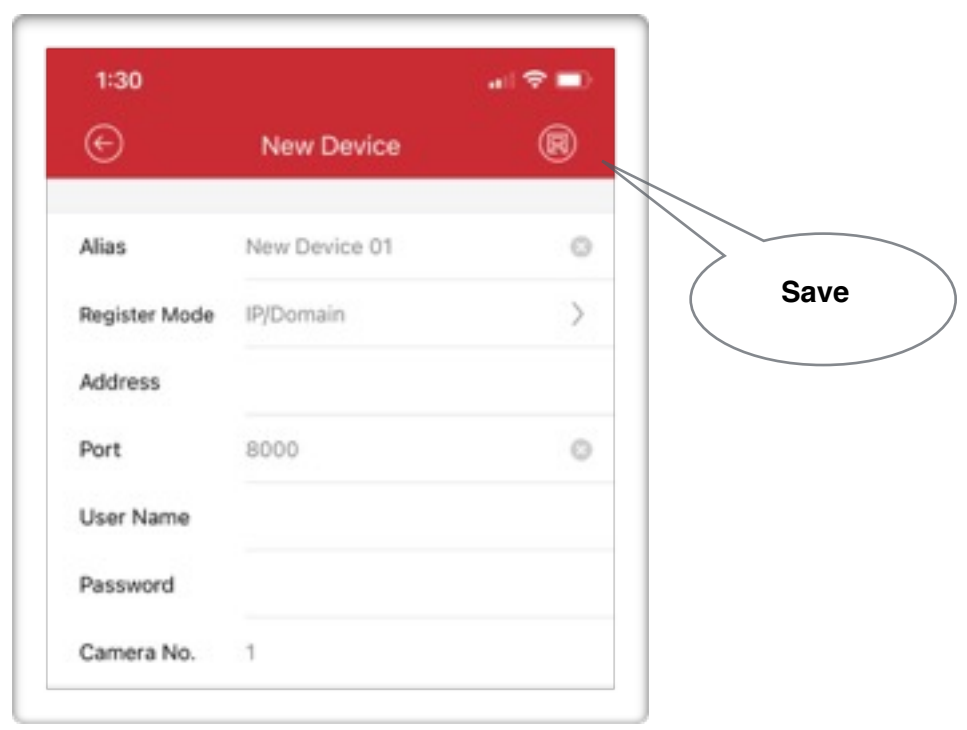